<span id="page-0-0"></span>**CONTEXT** up-to-date 1998/1

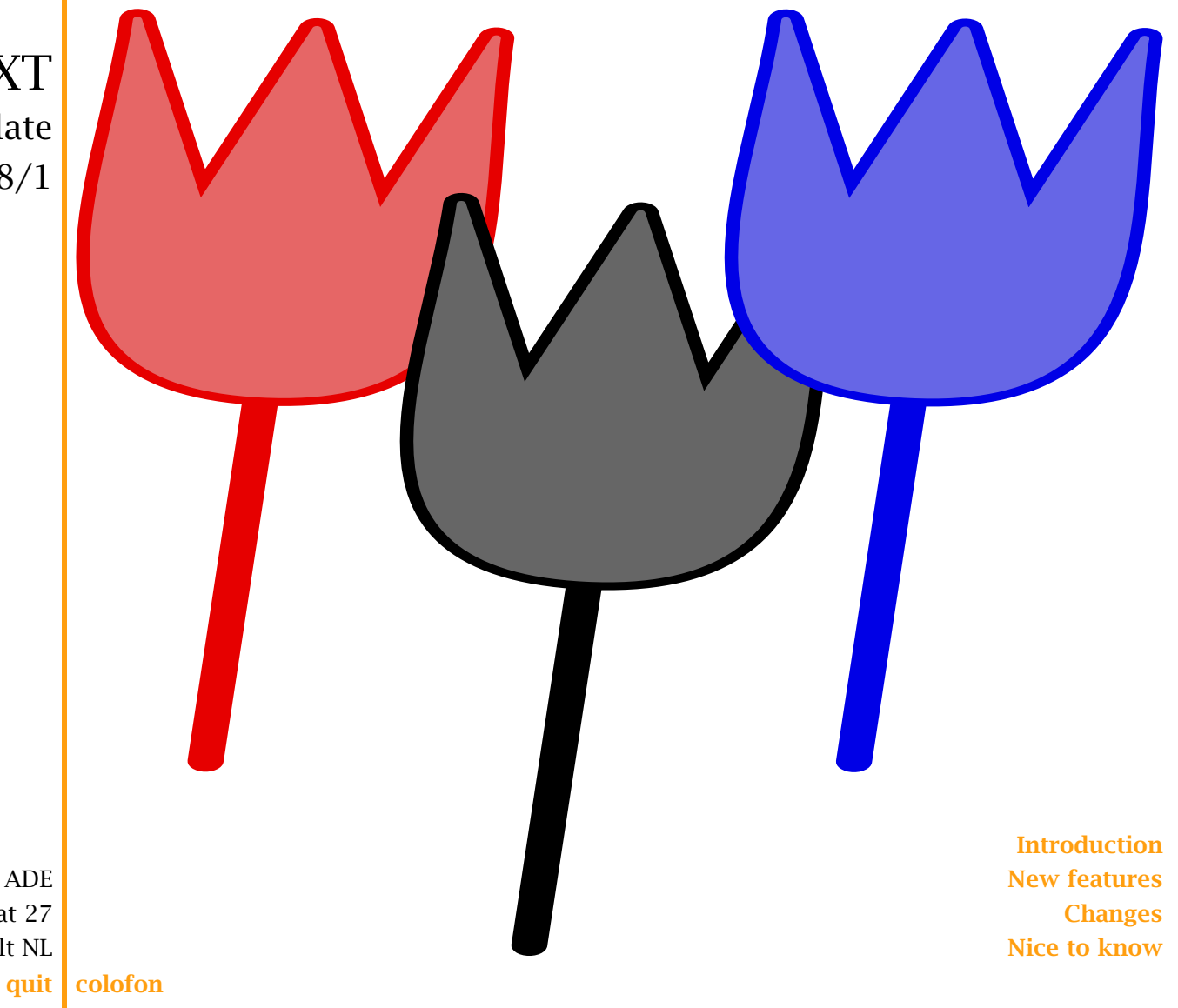

PRAGMA ADE Ridderstraat 27 8061GH Hasselt NL

<span id="page-1-0"></span>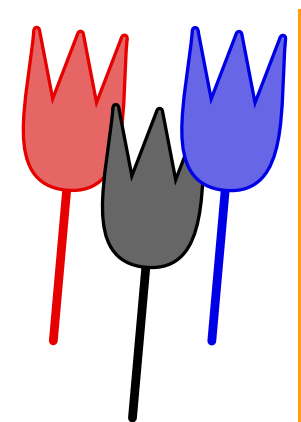

# Introduction

This is the first issue of CONT<sub>EXT</sub> up-to-date. I will use this series of documents to introduce new features, report solved bugs, provide suggestions, mention tricks, and write down whatever else comes up.

In this first, rather large issue, I will introduce the extended cross reference mechanism, fill-in fields and JAVASCRIPT support. Although the latter two are still sort of *β*, the more final release will offer at least the functionality presented here. I will also show some applications of fields combined with JAVASCRIPT.

New is the support of comment (text annotations in PDF terminology). Although already present some time, I will also discuss page transitions. Due to the fact that PDFT<sub>EX</sub> now supports PDF inclusion, I will introduce some new features of the figure inclusion mechanism, especially automatic type recognition.

<span id="page-2-0"></span>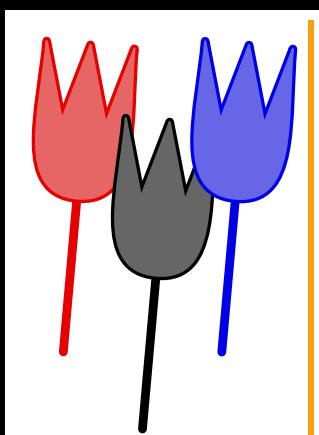

# New features

# Chained references

About half a year ago (end 1997/begin 1998) I reimplemented part of the reference macros. The reference mechanism not only deals with the more traditional cross references, but also takes care of hyperefences, navigational means, launching applications, running JAVASCRIPT, etc. By integrating these features in one mechanism, we limit the number of commands needed for hyperreferences, menus and buttons. Like before, we have the normal cross references (here I only demonstrate \qoto):

```
\goto[reference]
\goto[outer reference::]
\goto[outer reference::inner reference]
```
The inner reference is either a user defined one, or a system provided reference, like previouspage to go to the next page, forward to cycle, nextcontents for the next level table of contents in a linked list of such tables, etc. By the way, some new keywords are backward and forward, two cycling alternatives for previous and next, that jump from last page to the first one and vice versa.

The outer reference, being a file or URL, is defined at the document level and is accessed by the  $\cdots$ When possible one should use logical names and define such files and URL's at the outer document level using the appropriate definition commands.

A special class of references are the viewer control ones, like CloseDocument or PreviousJump. They can be recognized by their capitals.

So far, nothing is new but after half a year of experimenting, I decided to make some of these extensions permanent:

<span id="page-3-0"></span>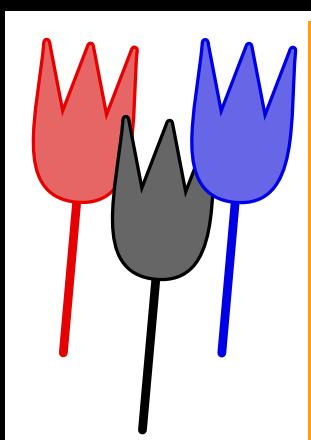

## \goto[action{arguments}] \goto[operation(arguments)] \goto[operation(action{arguments})]

Actions are for instance the already mentioned viewer controls as well as specific commands dealing with viewer data, like ResetForm, which optionally takes a comma seperated list of fieldnames. Later I will show an example if this action.

Valid operations are page, program, action, or JS. The page operation replaces \gotopage, and accepts a pagenumber as well as relevant keywords. One can prefix a pagenumber by a file or URL tag. The program operation replaces \gotoprogram and the action operation is compatible with the viewer specific commands.

### \goto {Colofon} [colofon]

Also new in the next release is the possibility to chain references. When one passes a comma separated list, the references are executed one after another, which means that we can say things like goto the chapter on installation and start the movie showing how to calibrate, or:

#### \goto {calibration} [installation,StartMovie{calibrate}]

It's no news that CONT<sub>EXT</sub> is able to handle multi-word references and permits them to be split across lines. One can imagine that when saying things like: forget everything and exit, which was entered as:

```
\goto {forget everything and exit} [JS(Forget_Changes),CloseDocument]
```
one actually ends up with four times two references. Depending on the driver used, CONTEXT tries to limit the resources, using shared objects.

An operation has an argument which itself can have one or more arguments. These are passed as comma separated list between {}, like in:

```
\goto {do something nice} [JS(something{S{alpha},V{2},V{true}})]
```
Validation of these arguments is upto the specific action handler.

[contents](#page-0-0) [colofon](#page-39-0) contents colofon contents colofon contents colofon contents colofon contents colofon contents  $\alpha$  colofon contents  $\alpha$  colofon contents of  $\alpha$  colorofon contents of  $\alpha$  colorofon contents of  $\alpha$  color

<span id="page-4-0"></span>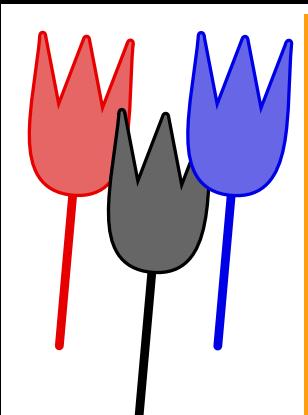

# **JavaScript**

Because JAVASCRIPT support is still sort of experimental, I'll only give some simple examples. Using scripts is a multi-step process where common functions and data structures can be shared and collected in preambles:

```
\startJSpreamble {name}
 MyCounter = 0 ;
\stopJSpreamble
```
The more action oriented scripts are defined as:

```
\startJScode {increment}
  MyCounter = MyCounter + 1 ; // or: ++MyCounter ;
\stopJScode
```
This script is executed with:

\goto {advance by five} [JS(increment)]

It is possible to pass arguments to the scripts. Consider for instance:

```
\goto {advance by one} [JS(increment{V{5}})]
```
combined with:

```
\startJScode {increment}
  MyCounter = MyCounter + JS_V_1 ;
\stopJScode
```
Here the  $V\{\ldots\}$  means verbose. By default arguments are passed as strings. Other prefixes are  $R{...}$  for references or the optional  $S{...}$  for strings, all shown in:

\goto {calculate total} [JS(Sum{V{1.5},V{2.3},S{Problems!},R{overflow}})]

These arguments end up in the script as:

<span id="page-5-0"></span>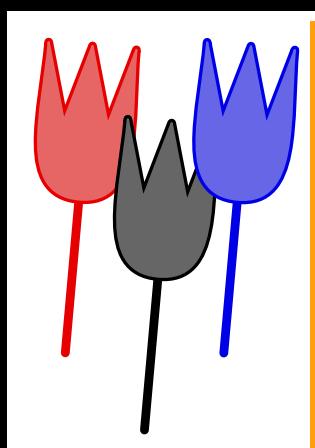

```
JS_V_1=1.5 ;
JS_V_2=2.3 ;
JS_S_3="problems!" ;
JS_R_4="overflow" ;
JS_P_4=3 ;
```
As one can see, the reference is translated in a named destination as well as pagenumber. We also have a counter that tells JAVASCRIPT how many arguments were passed: JS\_N. Some day symbolic arguments will be handled too.

Currently I'm writing a collection of scripts that can be preloaded and used when needed. To prevent all preambles ending up in the PDF file, we can say:

```
\startJSpreamble {something} used later
\stopJSpreamble
```
(one can also say used now) and:

```
\startJScode {mything} uses {something}
\stopJScode
```
One should be aware of the fact that there is no decent way to check if every script is all right! Even worse, the JAVASCRIPT interpreter currently used in the ACROBAT tools is not reentrant, and breaks down on typos. Due to rather unsafe line breaking, DISTILLER output is more error prone than PDFT<sub>E</sub>X's output. Technically at this moment (mid 1998) only PDFT<sub>EX</sub> supports proper embedding of document scripts (the preambles), while for DISTILLER we have to use a workaround. But most users will probably never notice.

The verbatim pretty printing mechanism supports JAVASCRIPT, which means that keywords as well as special tokens are recognized. One can use the prefix TEX to mark words to be typeset using the T<sub>E</sub>X filter. This prefix is of course not passed to the PDF file.

<span id="page-6-0"></span>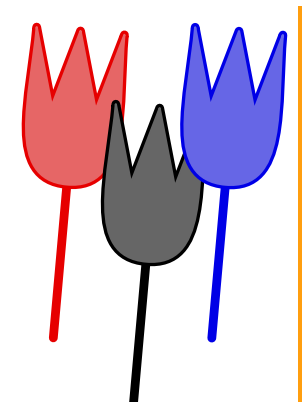

## Fill-in fields

Fields come in many disguises. Currently CONTEXT supports the field types provided by PDF, which in turn are derived from HTML. Being a static format and not a programming language, PDF only provides the interface. Entering data is up to the viewer and validation to the built in JAVASCRIPT interpreter. The next paragraph shows an application.

A few years back,  $TrX$  could only produce  $\vert$  output, but nowadays, thanks to  $\vert$  we can also directly produce  $\Box$  Nice eh? Actually, while the first field module was prototyped in ACROBAT, the current implementation was debugged in  $\blacksquare$  Field support in  $\blacksquare$  is rather advanced and complete and all kind of fields are supported. One can hook in appearances, and validation **S**. Fields can be cloned and copied, where the latter saves some space. By using when suited, this module saves space anyway.

This paragraph is entered in the source file as:

A few years back,  $TEX\$ could only produce  $\fill$  [dvi]  $\{\DVI\}$  output, but nowadays, thanks to  $\text{fillinfield }$  {Han The Thanh}, we can also directly produce \fillinfield [pdf] {\PDF}! Nice eh? Actually, while the first field module was prototyped in  $\A CROBAT$ , the current implementation was debugged in \fillinfield [pdfTeX] {\PDFTEX}. Field support in \fillinfield [ConTeXt] {\CONTEXT} is rather advanced and complete and all kind of fields are supported. One can hook in appearances, and validation \fillinfield [JavaScripts] {\JAVASCRIPT}'s. Fields can be cloned and copied, where the latter saves some space. By using \fillinfield {objects} when suited, this module saves space anyway.

I leave it to the imagination of the user how \fillinfield is implemented, but trust me, the definition is rather simple and is based on the macros mentioned below.

Because I envision documents with many thousands of fields, think for instance of tutorials, I rather early decided to split the definition from the setup. Due to the fact that while typesetting

<span id="page-7-0"></span>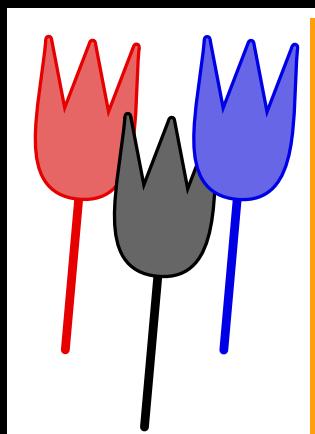

a field upto three independant instances of \framed are called, we would end up with about 150 hash entries per field, while in the current implementation we only need a few. Each field can inherit its specific settings from the setup group it belongs to.

Let's start with an example of a radio field. In fact this is a collection of fields. Such a field is defined with:

\definefield [Logos] [radio] [LogoSetup] [ConTeXt,PPCHTEX,TeXUtil] [PPCHTEX]

Here the fourth argument specifies the subfields and the last argument tells which one to use as default. We have to define the subfields separately:

```
\definesubfield [ConTeXt] [] [ConTeXtLogo]
\definesubfield [PPCHTEX] [] [PPCHTEXLogo]
\definesubfield [TeXUtil] [] [TeXUtilLogo]
```
The second argument specifies the setup. In this example the setup (LogoSetup) is inherited from the main field. The third arguments tells CONT<sub>EXT</sub> how the fields look like when turned on. These appearances are to be defined as symbols:

```
\definesymbol [ConTeXtLogo] [{\externalfigure[mp-cont.502]}]
\definesymbol [PPCHTEXLogo] [{\externalfigure[mp-cont.503]}]
\definesymbol [TeXUtilLogo] [{\externalfigure[mp-cont.504]}]
```
Before we typeset the fields, we specify some settings to use:

\setupfield [LogoSetup] [width=4cm,height=4cm,frame=off,background=screen] Finally we can typeset the fields:

\hbox to \hsize {\hss\field[ConTeXt]\hss\field[PPCHTEX]\hss\field[TeXUtil]\hss}

<span id="page-8-0"></span>This shows up as:

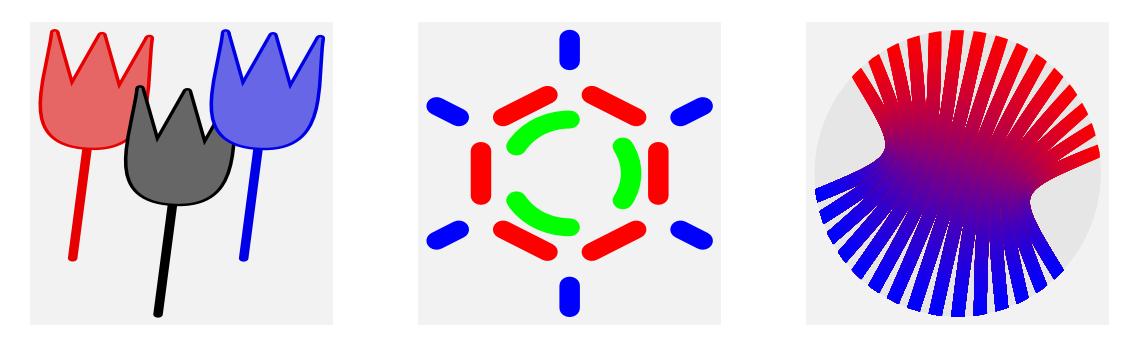

• • • <sup>−</sup> <sup>−</sup> <sup>−</sup> • • •

An important characteristic of field is cloning cq. copying, as demonstrated below:

The next table shows the relations between these fields of type radio:

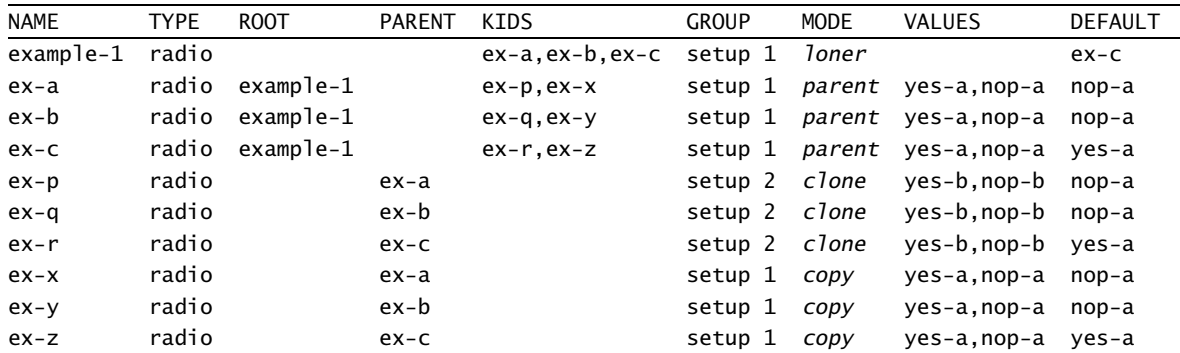

This table is generated by \showfields and can be used to check the relations between fields, but only when we have set \tracefieldtrue. Radio fields have the most complicated relationships

<span id="page-9-0"></span>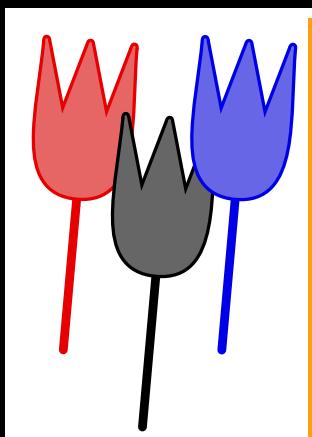

of fields, due to the fact that only one of them can be activated (on). By saying  $\log f$ ields one can write the current field descriptions to the file fields.log.

Here we used some  $T<sub>F</sub>X$  mathematical symbols. These are functional but sort of dull, so later we will define a more suitable visualization.

```
\definesymbol [yes-a] [$\times$]
\definesymbol [yes-b] [$\star$]
\definesymbol [nop-a] [$\bullet$]
\definesymbol [nop-b] [$-$]
```
The parent fields were defined by:

```
\definefield [example-1] [radio] [setup 1] [ex-a,ex-b,ex-c] [ex-c]
\definesubfield [ex-a,ex-b,ex-c] [setup 1] [yes-a,nop-a]
```
and the clones, which can have their own appearance, by:

```
\clonefield [ex-a] [ex-p] [setup 2] [yes-b,nop-b]
\clonefield [ex-b] [ex-q] [setup 2] [yes-b,nop-b]
\clonefield [ex-c] [ex-r] [setup 2] [yes-b,nop-b]
```
The copies are defined using:

```
\copyfield [ex-a] [ex-x]
\copyfield [ex-b] [ex-y]
\copyfield [ex-c] [ex-z]
```
Finally all these fields are called using  $\forall$  field:

```
\hbox to \hsize
       {\left\{\delta\left[\frac{ex-a}{\delta\left[\frac{ex-b}{\delta\left[\frac{ex-c}{\delta\left[\frac{ex-c}{\delta\left[\frac{\field[ex-p]\hfil\field[ex-q]\hfil\field[ex-r]\hfil\hfil
           \field[ex-x]\hfil\field[ex-y]\hfil\field[ex-z]}
```
<span id="page-10-0"></span>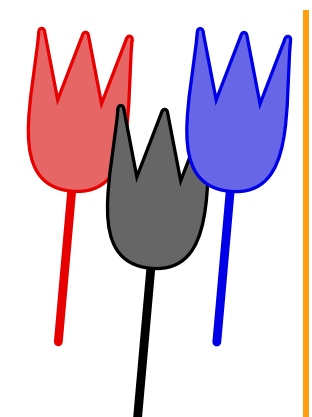

Now we will define a so called check field. This field looks like a radio field but is independant of others. First we define some suitable symbols:

\definesymbol [yes] [{\externalfigure[mp-cont.502]}] \definesymbol [no] []

A check field is defined as:

\definefield [check-me] [check] [setup 3] [yes,no] [no]

This time we say  $\left\{ \text{the}\right\}$  check-me] and get:

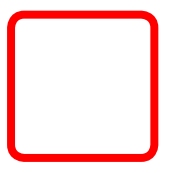

As setup we used:

\setupfield

[setup 3]

[width=2cm,height=2cm,linethickness=3pt,corner=round,framecolor=red]

We already saw an example of a *line* field. By default such a line field looks like:

your email

We defined this field as:

\definefield [Email] [line] [ShortLine] [] [pragma@wxs.nl]

and called it using a second, optional, argument:

<span id="page-11-0"></span>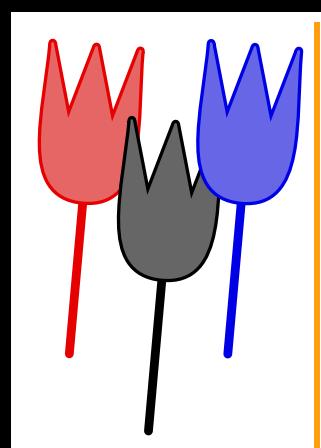

#### \field [Email] [your email]

As shown, we can influence the way such a field is typeset. It makes for instance sense to use a monospaced typeface and limit the height. When we set up a field, apart from the setup class we pass some general characteristics, and three more detailed definitions, concerning the surrounding, the label and the field itself.

### \setupfield

```
[ShortLine]
[label, frame, horizontal]
[offset=4pt,height=fit,framecolor=green,
background=screen,backgroundscreen=.80]
[height=18pt,width=80pt,align=middle,
background=screen,backgroundscreen=.90,frame=off]
[height=18pt,width=80pt,color=red,align=right,style=type,
background=screen,backgroundscreen=.90,frame=off]
```
So now we get:

#### your email

Such rather long definitions can be more sparse when we set up all fields at once, like:

```
\setupfields
```

```
[label, frame, horizontal]
[offset=4pt,height=fit,framecolor=green,
background=screen,backgroundscreen=.80]
[height=18pt,width=80pt,
background=screen,backgroundscreen=.90,frame=off]
[height=18pt,width=80pt,color=red,align=middle,
```
<span id="page-12-0"></span>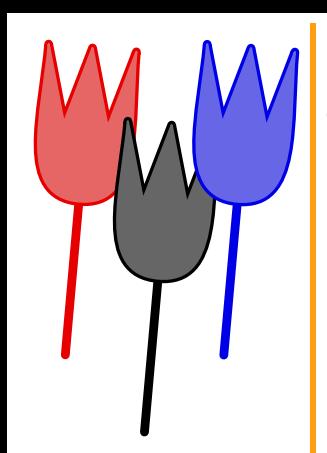

background=screen,backgroundscreen=.90,frame=off] So given that we have defined field MainMail we can say:

\setupfield [LeftLine] [background=normalbutton,backgroundcolor=darkgreen, offset=2ex,height=7ex,width=.25\hsize,style=type,frame=off,align=left] \setupfield [MiddleLine] [background=normalbutton,backgroundcolor=darkgreen, offset=2ex,height=7ex,width=.25\hsize,style=type,frame=off,align=middle] \setupfield [RightLine] [background=normalbutton,backgroundcolor=darkgreen, offset=2ex,height=7ex,width=.25\hsize,style=type,frame=off,align=right]

\clonefield [MainMail] [LeftMail] [LeftLine] \clonefield [MainMail] [MiddleMail] [MiddleLine] \clonefield [MainMail] [RightMail] [RightLine]

And get three connected fields:

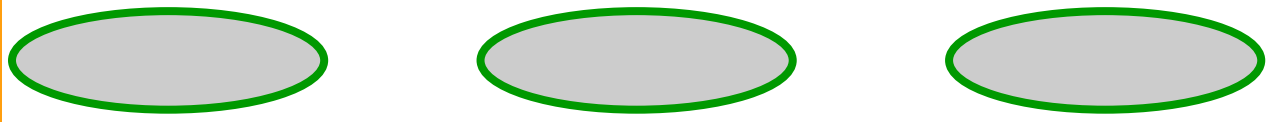

(Keep in mind that in CONT<sub>EXT</sub> left aligned comes down to using  $\raq$  edleft, which can be confusing, but history cannot be replayed.)

By the way, this shape was generated by METAPOST using the overlay mechanism:

```
\def\MPnormalbutton#1#2#3%
  {\startreusableMPgraphic{nb:#1:#2:#3}
      input mp-tool;
      pickup pencircle scaled 3;
      fill fullcircle xscaled #1 yscaled #2 withcolor (.8,.8,.8);
      draw fullcircle xscaled #1 yscaled #2 withcolor \M{P}color{#3};
   \stopreusableMPgraphic
   \reuseMPgraphic{nb:#1:#2:#3}}
```
[contents](#page-0-0) [colofon](#page-39-0) contents colofon contents colofon contents colofon contents colofon contents colofon contents  $\mu$ 

<span id="page-13-0"></span>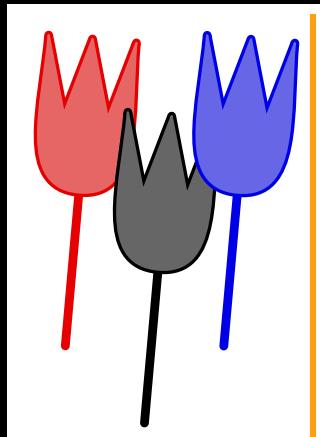

## \defineoverlay [normalbutton] [\MPnormalbutton\overlaywidth\overlayheight\overlaycolor]

Due to the fact that a field can have several modes (loner, parent, clone or copy), one cannot define a clone or copy when the parent field is already typeset. When one knows in advance that there will be clones or copies, one should use:

```
\definemainfield [MainMail] [line] [ShortLine] [] [pragma@wxs.nl]
```
Now we can define copies, clones and even fields with the same name, also when the original already is typeset. Use \showfields to check the status of fields. When in this table the mode is typeset slanted, the field is not yet typeset.

When we want more than one line, we use a *text* field. Like the previous fields, text must be entered in the viewer specific encoding, in our case, PDF document encoding. To free users from thinking of encoding, CONTEXT provides a way to force at least the accented glyphs into a text field in a for T<sub>E</sub>X users familiar way:

Just Some Text

Now, how is this done? Defining the field is not that hard:

```
\definefield [SomeField] [text] [TextSetup] [default text]
```
The conversion is taken care of by a JAVASCRIPT's. We can assign such scripts to mouse and keyboard events, like in:

<span id="page-14-0"></span>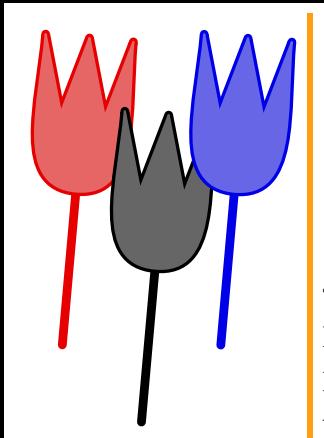

## \setupfield  $[TextSetup][. 1[.1[.1]$ [...., regionin=JS(Initialize\_TeX\_Key), afterkey=JS(Convert\_TeX\_Key), validate=JS(Convert\_TeX\_String)]

The main reason for using the  $JS(\ldots)$  method here is that this permits future extensions and looks familiar at the same time. Depending on the assignments, one can convert after each keypress and/or after all text is entered.

We've arrived at another class of fields: *choice*, pop-up and *combo* fields. All those are menu  $\lambda$ . This in-line menu was defined as: based (and  $\vert$ ugly

```
\definefield [Ugly] [choice] [UglySetup] [ugly,awful,bad] [ugly]
\setupfield [UglySetup] [width=6em,height=1.2\lineheight,location=low]
        awful
        1e
```
Pop-up fields look like:  $\|\cdot\|$  and combo fields permit the user to enter his or her own option:  $\lceil \cdot \rceil$ . The amount of typographic control over these three type of fields is minimal, but one can specify what string to show and what string results:

```
\definefield [Ugly2] [popup] [UglySetup] [ugly,awful,bad] [ugly]
\definefield [Uqly3] [combo] [UqlySetup] [uqly, {AWFUL=>awful},bad] [uqly]
```
Here AWFUL is shown and when selected becomes the choice awful. Just in case one wonders why we use =>, well, it just looks better and the direction shows what value will be output.

A special case of the check type field is a pure push field. Such a field has no export value and has only use as a pure interactive element. For the moment, let's forget about that one.

Before we demonstrate our last type of fields and show some more tricky things, we need to discuss what to do with the information provided by filling in the fields. There are several actions available related to fields.

<span id="page-15-0"></span>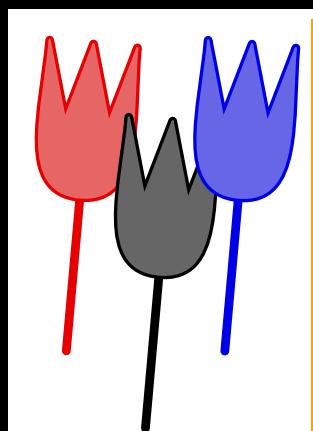

One can for instance reset the form or part of the form. This last sentence was typed in as:

One can for instance \goto {reset the form} [ResetForm] or \goto {part of the form} [ResetForm{AllUglies}]. This last sentence was typed in as:

Hereby Alluglies is a set of fields to be defined on forehand, using

```
\definefieldset [AllUglies] [Ugly, Ugly2, Ugly3]
```
In a similar way one can submit some or all fields using the SubmitForm directive. This action optionally can take two arguments, the first being the destination, the second a list of fields to submit, for instance:

```
\button{submit}[SubmitForm{mailto::pragma@wxs.nl,AllUglies}]
```
Once the fields are submitted (or saved in a file), we can convert the resulting FDF file into something T<sub>EX</sub> with the perl program  $fd$   $2$  tex. One can use  $\ShowFDF$   $j$   $d$   $j$   $j$   $j$   $j$   $j$   $k$   $j$   $j$ values. If you do not want to run the PERL converter from within  $T<sub>F</sub>X$ , say \runFDFconverterfalse. In that case, the (stil) less robust  $TrX$  based converter will be used.

I already demonstrated how to attach scripts to events, but how about changing the appearance of the button itself? Consider the next definitions:

```
\definesymbol [my-y] [$\times$]
\definesymbol [my-r] [?]
\definesymbol [my-d] [!]
```

```
\definefield [my-check] [check] [my-setup] [{my-y,my-r,my-d},{,my-r,my-d}]
```
Here we omitted the default value, which always is no by default. The setup can look like this:

```
\setupfield [my-setup]
  [width=1.5cm,height=1.5cm,backgroundoffset=2pt,rulethickness=1pt,
   framecolor=red,background=screen,backgroundscreen=.85]
```
<span id="page-16-0"></span>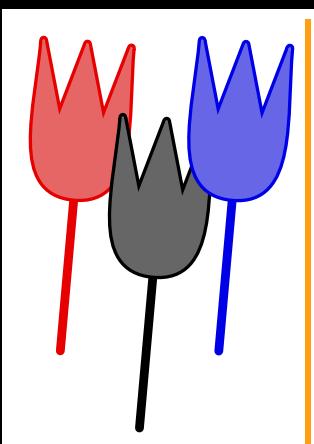

Now when this field shows up, watch what happens when the mouse enters the region and what when we click.

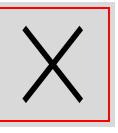

So, when instead of something [yes,no] we give triplets, the second element of such a triplet declares the roll-over appearance and the third one the push-down appearance. The braces are needed!

One application of appearances is to provide help or additional information. Consider the next definition:

```
\definefield [Help] [check] [HelpSetup] [helpinfo] [helpinfo]
```
This means as much as: define a check field, typeset this field using the help specific setup and let helpinfo be the on--value as well as the default. Here we use the next setup:

```
\setupfield
  [HelpSetup]
  \lceilwidth=fit,height=fit,frame=off,option={readonly,hidden}]
```
We didn't use options before, but here we have to make sure that users don't change the content of the field and by default we don't want to show this field at all. The actual text is defined as a symbol:

```
\definesymbol [helpinfo] [\SomeHelpText]
\def\SomeHelpText%
  {\framed
     [width=\leftmarginwidth,height=fit,align=middle,style=small,
      background=color,backgroundcolor=white,framecolor=red]
     {Click on the hide button to remove this screen}}
```
<span id="page-17-0"></span>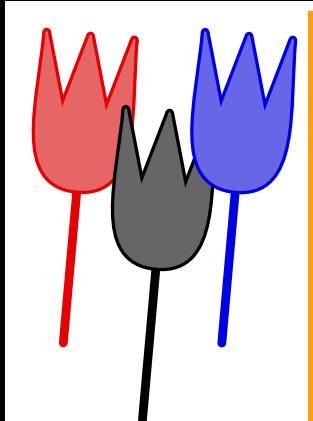

Now we can put the button somewhere and turn the help on or off by saying Hide Help or Show Help. Although it's better to put these commands in a dedicated part of the screen. And try Help.

We can place a field anywhere on the page, for instance by using the  $\setminus$  setup...texts commands. Here we simply said:

\inmargin {\fitfield[Help]} Now we can put the button somewhere and turn the help on or off by saying \goto {Hide Help} [HideField{Help}] or \goto {Show Help} [ShowField{Help}]. Although it's better to put these commands in a dedicated part of the screen. And try \qoto {Help} [JS(Toggle\_Hide{Help})].

When one uses for instance \setup...texts, one often wants the help text to show up on every next page. This can be accomplished by saying:

\definemainfield [Help] [check] [HelpSetup] [helpinfo] [helpinfo]

Every time such a field is called again, a new copy is generated automatically. Because fields use the objectreference mechanism and because such copies need to be known to their parent, field inclusion is a multi-pass typesetting job (upto 4 passes can be needed!).

When possible, appearances are shared between fields, mainly because this saves space, but at the cost of extra object references. This feature is not that important for straight forward forms, but has some advantages when composing more complicated (educational) documents.

Let us now summarize the commands we have available for defining and typesetting fields. The main definition macro is:

\definefield[.1.][.2.][.3.][....4.,..][.5.]

- .1. name
- .2. name
- .3. name
- .4. name
- .5. name

[contents](#page-0-0) [colofon](#page-39-0) contents colofon contents colofon contents colofon contents colofon contents colofon contents  $\alpha$  colofon contents  $\alpha$  colofon contents of  $\alpha$  colorofon contents of  $\alpha$  colorofon contents of  $\alpha$  color

<span id="page-18-0"></span>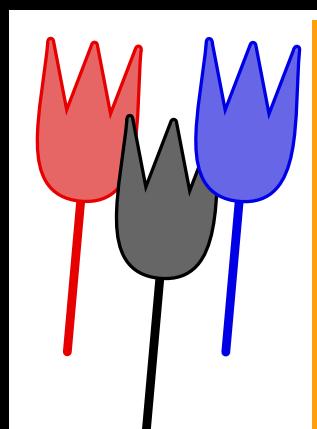

and for radiofields we need to define the components by:

```
\definesubfield[.1.][.2.][..,.3.,..]
```
.1. name

- .2. name
- .3. name

Fields can be cloned and copied, where the latter can not be set up independently.

\clonefield[.1.][..,.2.,..][.3.][..,.4....]

- .1. name
- .2. name
- .3. name
- .4. name

```
\copyfield[.1.][..,.2.,..]
```
.1. name .2. name

Fields can be grouped, and such a group can have its own settings. Apart from copied fields, we can define the layout of a field and set options using:

```
\setupfield[.1.][..,.2.,..][..,..=..,..][..,..=..,..][..,..=..,..]
```
- .1. name
- .2. label horizontal vertical frame
- see \framed
- see \setupfields

<span id="page-19-0"></span>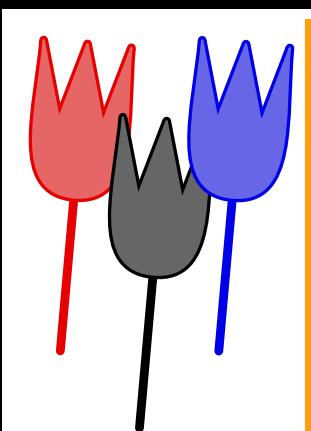

Such a group inherits its settings from the general setup command:

# $\setminus$ setupfields[..,...,..][..,..=..,..][..,..=..,..][..,..=..,..]

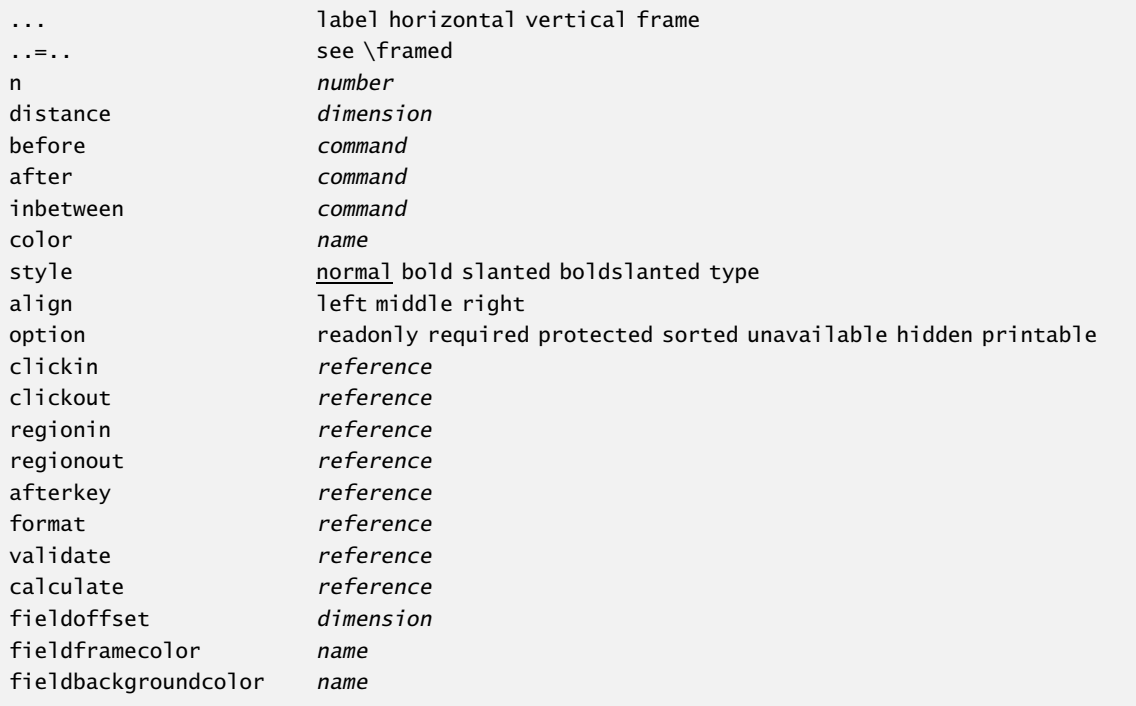

Fields are placed using one of:

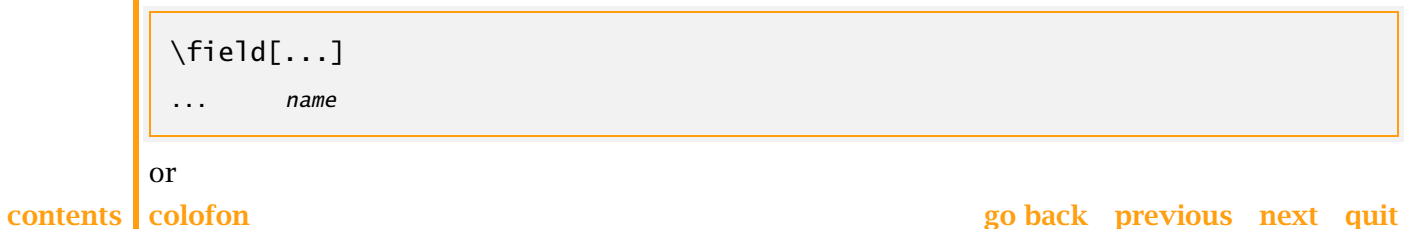

<span id="page-20-0"></span>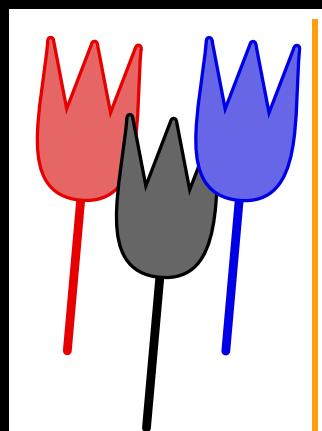

## \fitfield[...]

... name

Some pages back I showed an example of:

```
\fillinfield[.1.]{.2.}
```
.1. text

.2. text

Finally there are two commands to trace fields. These commands only make sense when one already has said: \tracefieldstrue.

\showfields[..,...,..]

... name

\logfields

<span id="page-21-0"></span>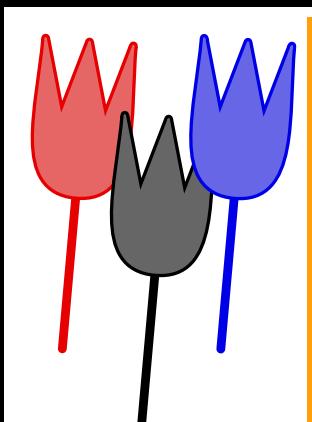

## **Tooltips**

Chinese people seem to have no problems in recognizing their many different pictorial glyphs. Western people however seem to have problems in understanding what all those icons on their computer screens represent. But, instead of standardizing on a set of icons, computer programmers tend to fill the screen with so called tooltips. Well, CONTEXT can do tooltips too, and although a good design can do without them, T<sub>EX</sub> at least can typeset them correctly.

The previous paragraph has three of such tooltips under *western, icons* and *CONT<sub>EX</sub>T*, each aligned differently. We just typed:

Chinese people seem to have no problems in recognizing their many different pictorial glyphs. \tooltip [left] {Western} {European and American} people however seem to have problems in understanding what all those \tooltip [middle] {icons} {small graphics} on their computer screens represent. But, instead of standardizing on a set of icons, computer programmers tend to fill the screen with so called tooltips. Well, \tooltip  ${\CONTEXT}$  {a \TEX\ macro package} can do tooltips too, and although a good design can do without them,  $\text{TEX}\$  at least can typeset them correctly.

This is an official command, and thereby we can show its definition:

\tooltip[.1.]{.2.}

- .1. left right middle
- .2. text

<span id="page-22-0"></span>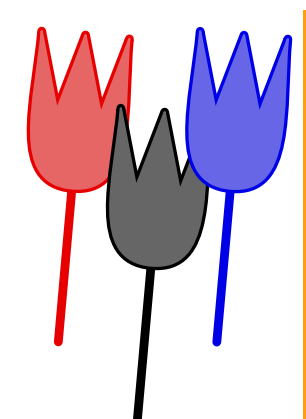

# Fieldstacks

In due time I will provide more dedicated field commands. Currently apart from \fillinfield and \tooltip we have \fieldstack. Let's spend a few words on those now.

> One can abuse field for educational purposes. Take for instance figure 1. In this figure we can sort of walk over different alternatives of the same graphic. This illustration was typeset by saying:

```
\placefigure
  [left][fig:somemap]
  {Wanna see what interfaces are available? Just
   click \goto {here} [JS(Walk_Field{somemap})]
   a few times!}
  {\fieldstack[somemap]}
```
Figure 1 Wanna see what interfaces are available? Just click **here** a few times!

However, before we can ask for such a map, we need to define a field set, which in fact is a list of symbols to show. This list is defined using:

```
\definefieldstack
```
[somemap]

 $[map$  -- -- --, map nl -- --, map nl de --, map nl de en]

[frame=on]

which in turn is preceded by:

```
\useexternalfigure [map -- -- --] [euro-10] [width=.3\hsize]
\useexternalfigure [map nl -- --] [euro-11] [map -- -- --]
\useexternalfigure [map nl de --] [euro-12] [map -- -- --]
\useexternalfigure [map nl de en] [euro-13] [map -- -- --]
```
<span id="page-23-0"></span>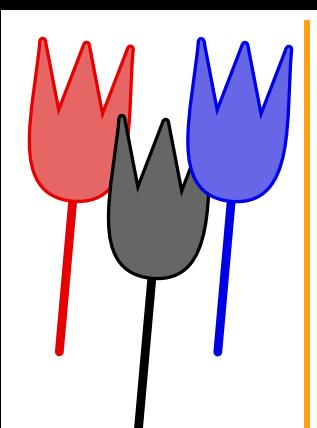

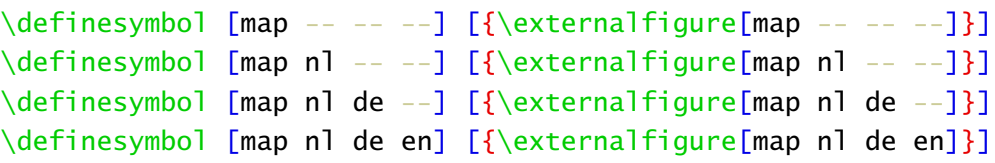

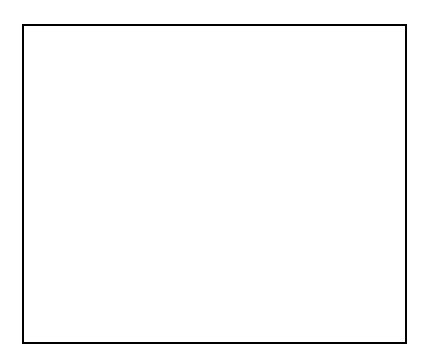

Figure 2 Choose one country, two countries, three countries or no countries at all.

A slightly different illustration is shown in figure 2. Here we use the same symbols but instead say:

```
\placefigure
  [here][fig:anothermap]
  {fchoose \qquad for} {JS(Set_Field{anothermap,2})} country,
   \naar {two} [JS(Set_Field{anothermap,3})] countries,
   \naar {three} [JS(Set_Field{anothermap,4})] countries or
   \naar {no} [JS(Set_Field{anothermap,1})] countries at all.}
  {\fieldstack
     [anothermap]
```
<span id="page-24-0"></span>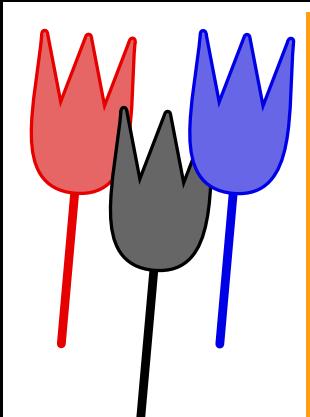

### $[map -- -- --, map n] -- --, map n] de --, map n] de en]$ [frame=on]}

As one can see, we can can skip the definition and pass it directly, but I wouldn't call that beautiful. The formal definitions are:

```
\definefieldstack[.1.][..,.2.,..][..,..=..,..]
```
- .1. name
- .2. name
- ..=.. see \setupfields

## $\left\{ \frac{1}{1.}, \frac{2}{1.}, \frac{1}{1.}, \dots = . . . . .} \right\}$

- .1. name
- .2. name
- ..=.. see \setupfields

<span id="page-25-0"></span>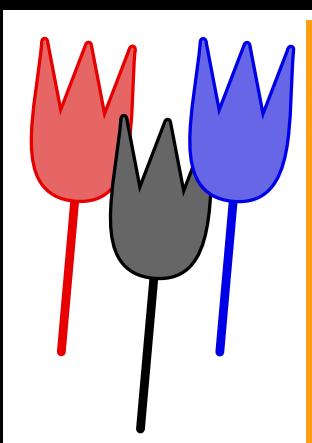

## **Comments**

The ACROBAT viewers support so called text annotations. These are small notes that can be popped up. In CONTEXT we will name them comment, because often that's what they represent. Comment uses a restricted encoding, but fortunately we can map most common accented characters onto it. A comment looks like:

```
\startcomment
 Hello beautiful\\world!
\stopcomment
```
Because comments are automatically placed in the margin, one can wonder what happens when we have more of them, like:

```
\startcomment[french]
  In France they use
 \ << these glyphs
  in subsentences.
\stopcomment
```

```
\startcomment[accents][color=green,width=4cm,height=3cm]
   We love \langle a \rangle, c \rangle, c \rangle' e \rangle'nt\langle s \rangle
```
\stopcomment

```
\startcomment[lines][color=green,width=4cm,height=3cm]
```
How about an

```
empty line?
```
\stopcomment

Well, as we can see here, comments are sort of stacked. These examples also show that we can pass an optional title and set up some characteristics. Special T<sub>EX</sub> token sequences are converted

<span id="page-26-0"></span>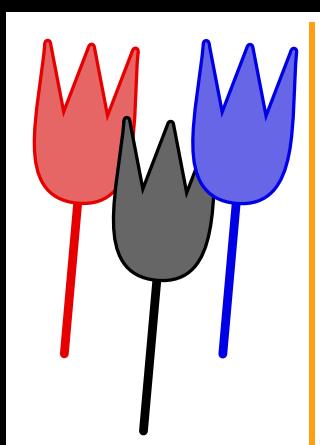

and empty lines are honored or can be forced by  $\setminus\setminus$ . Just in case one wants to include a note inline, we offer \comment:

\inmargin {\comment{How I hate those notes spoiling the layout.}} Maybe some day I can convince myself to add some features \comment {Think of comment classes that can be turned on and off and get their own colors.} related to version control.

Maybe some day I can convince myself to add some features related to version control. Comments hide part of the text and thereby are to be used with care. Until now I never used them. Anyhow, from now on, one can happily use:

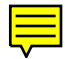

```
\setminusstartcomment[...][............] ... \setminusstopc\equivnt
          ... name
          see \setupcomment
 \comment[.1.][..,..=..,..]{.2.}
  .1. name
          see \setupcomment
Both can be set up using:
 \setupcomment[.....=.....]
```
width dimension height dimension color name

<span id="page-27-0"></span>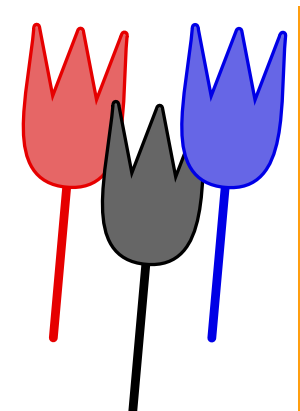

## Page transitions

Some time ago Tobias asked me if CONTEXT could support page transitions, and the fact they could be implemented rather easy made me write these macros. Page transitions only make sense in presentations, and unfortunately the ones provided by the Acrobat viewers are just ugly. Anyhow, one automatically get them by saying:

#### \setuppagetransitions[random]

That way one gets random transitions. (We use Donald Arseneau's generic random number generator.) Resetting transitions is done by:

#### \setuppagetransitions[reset]

If needed one can specify transitions, but only in english. However, I strongly advice against this, because these commands are very viewer dependant, therefore: if in despair, use numbers! By default, the next set is used, and one can access them by number,

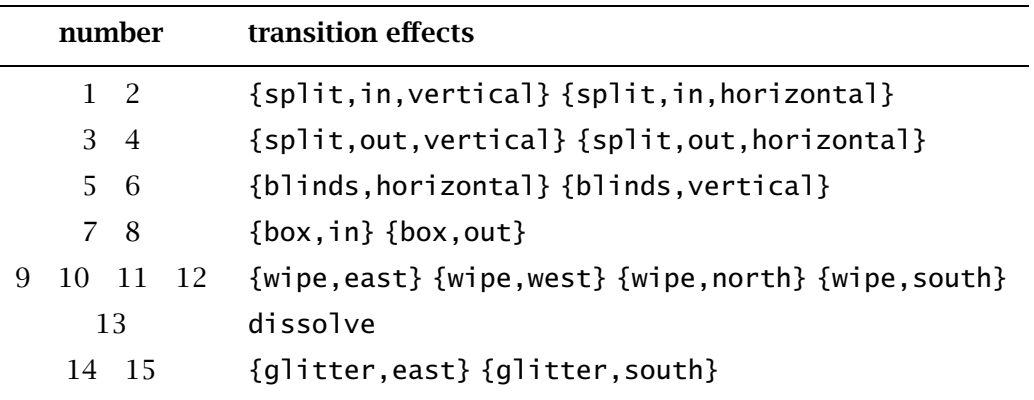

The next settings are all valid:

#### \setuppagetransitions

<span id="page-28-0"></span>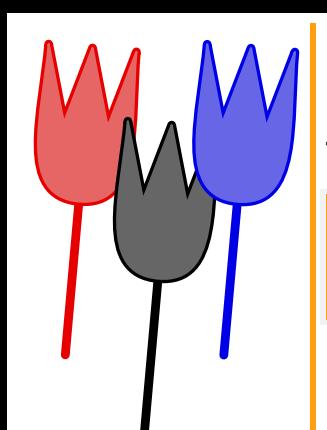

### \setuppagetransitions[1] \setuppagetransitions[3,5,8,random]

To summarize this command we show its formal definition:

```
\setuppagetransitions[..,...,..]
```
... reset number

<span id="page-29-0"></span>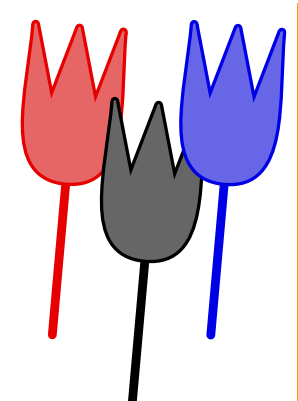

## Figure inclusion

When PDFT<sub>EX</sub> started to support PDF inclusion, and thereby became a full substitute for DISTILLER, I decided to extend the figure inclusion mechanism to automatically determine what type to include. This extension is (or should be) upward compatible with the already build in features to search for dimensions in the file itself or a texutil.tuf file. The dimensions are needed for  $T_{F}X$  to reserve space and for the drivers to scale in an appropriate way (some drivers only accept width and/or height while others need scale values).

In practice, this means that one no longer has to specify the filetype and the (optional) method to be used. The inclusion macros first tries to locate the file itself and searches this file for its dimensions. It traverses over the search paths defined by \setupexternalfigures and as long as no dimensions can be found, we search for another instance of the type supported: eps, mps, pdf, tif, png, jpg or mov. Thereby we prefer outlines. Also, METAPOST files are recognized and handled properly with respect to color conversion, font inclusion and, if needed, direct conversion to PDF.

When still no dimensions are determined, we search for figure definition files (texutil.tuf), on all paths specified, and if needed, we generate a temporary utility file (calling  $T_FXUTL$  from within  $T<sub>F</sub>*X*$ ). When no definition can be found, the files are searched again, this time for a suitable alternative, that is: a file with the same name, but another file type.

When a file is present, but no dimensions can be found, the file is inserted anyway, but without knowing the right aspect ratio,  $T_FX$  probably cannot reserve the space needed. When one explicitly specifies an extension, this extension is honored as good as possible, but it only makes sense to pass extensions for METAPOST graphics (usually these extensions are numbers and these are recognized). When possible don't specify a type or extension.

One should be aware of the way CONTEXT searches for the right files. Take for instance the next definition (beware, here we just define a figure, not include one):

\useexternalfigure[pragma][width=4cm,height=3cm]

<span id="page-30-0"></span>Because no type is specified, CONTEXT scans for all the types it knows, on all the directories defined by \setupexternalfigures[directory=...]. Now let's imagine that we want to include the movie pragma.mov. We cannot determine its dimensions, and thereby one should be sure of at least the aspect ratio when specifying the width and height. Although in practice no problems are to be expected, one should realize that when there is for instance a pragma.eps available, CONTEXT will take the dimensions from that file and calculate the scaling factors from those. Lucky us that movies don't need those.

In fact, there are five possible results from the search:

- The file is not found at all and thereby not inserted.
- The file is found, but dimension can not be solved, therefore the file is inserted using the dimension specified.
- The file is found and its dimensions are derived from the file itself, thereby the file can be included at the scale or dimensions specified.
- The file is found, the dimensions can not be derived from the file itself but are available in texutil.tuf, thereby the file can be inserted the way we asked for. If needed a temporary utility file is generated.
- The file is found, the dimensions can not be derived from the file itself but can be derived from a file with the same name but a different suffix. With crossed fingers we can insert the file as requested.

Whatever method is chosen, CONT<sub>EXT</sub> reports the results, and if one really wants to know what is going on, just say:

```
\traceexternalfigurestrue
```
By saying:

#### \useexternalfigure[pragma][preset=no,width=4cm,height=3cm]

CONTEXT just searches the file without looking for its dimensions. In fact this is what movies need, thereby the fastest search is:

<span id="page-31-0"></span>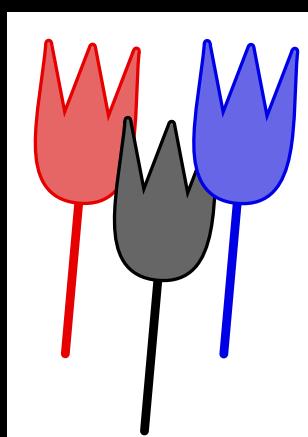

#### \useexternalfigure[pragma][type=mov.preset=no.width=4cm,height=3cm]

By default the type and/or file suffix is prepended to the default list, and therefore have the highest priority. This also makes the mechanism upward compatible, with the advantage that when generating PDF output, one does not need to adapt his or hers older sources, if only CONTEXT can find the right alternative. When possible, objects are used to share code.

When producing POSTSCRIPT ready output, it makes sense to use eps illustrations (although when using DVIPSONE one can also use tif). When however producing PDF output, these eps graphics are to be converted to pdf. Instead of tif one can use png.

Converting eps into pdf can be done using GHOSTSCRIPT, for instance with Sebastian Rahtz PERL script epstopdf. The conversion part of this script is also present in  $T<sub>F</sub>XUTIL$ , and hooked into its boundingbox parsing routines (in T<sub>EXUTIL</sub> we also take care of high resolution bounding boxes).

As always, generating an illustration directory comes to:

```
texutil --figures <filenames>
```
When for instance one says:

```
texutil --figures *.eps *.pdf *.tif *.png *.jpg
```
this utility parses all four file types, although in PDFT<sub>EX</sub> only  $pdf$ , png, jpg and  $t$  if make sense.

A new feature is eps to pdf conversion. The Sebastian Rahtz page-dimension-forcing-method is invoked by saying:

```
texutil --figures --epstopdf *.eps
```
Thereby T<sub>EXUTIL</sub> calls GHOSTSCRIPT (using the often available gs directive) which takes care of converting the files. The resulting files are (at least at this moment) larger in size than the ones DISTILLER generates. If therefore one wants to use DISTILLER instead, the next call is to be preferred:

```
texutil --figures --epspage <filenames>
```
<span id="page-32-0"></span>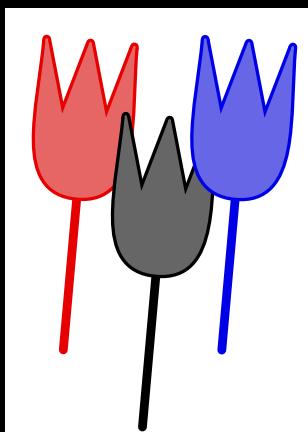

This time  $T<sub>F</sub>XUTIL$  prepares the eps files by adding a suitable page size. The script is save against multiple processing of the files. When done, one can use distiller to process the files. In the process rubbish (headers and trailers) is stripped off.

Let's show one final example of including external figures now, just look careful, we don't have to specify any type. Just to force consistency, we inherit the settings.

```
\useexternalfigure [europe] [euro-10] [width=.3\hsize]
\useexternalfigure [holland] [euro-nl] [europe]
\useexternalfigure [germany] [euro-de] [europe]
\useexternalfigure [england] [euro-en] [europe]
\definesymbol [europe] [{\externalfigure[europe]}]
```

```
\definesymbol [holland] [{\externalfigure[holland]}]
\definesymbol [germany] [{\externalfigure[germany]}]
```

```
\definesymbol [england] [{\externalfigure[england]}]
```
\definefield [interface] [radio] [map] [england,germany,holland] [holland]

```
\definesubfield [holland] [] [holland,europe]
\definesubfield [germany] [] [germany,europe]
\definesubfield [england] [] [england,europe]
```

```
\setupfield[map][frame=off]
```
We can for instance typeset the fields by saying:

```
\startcombination[3]
  {\fitfield[holland]} {Dutch Interface}
  {\fitfield[germany]} {German Interface}
  {\fitfield[england]} {English Interface}
\stopcombination
```
<span id="page-33-0"></span>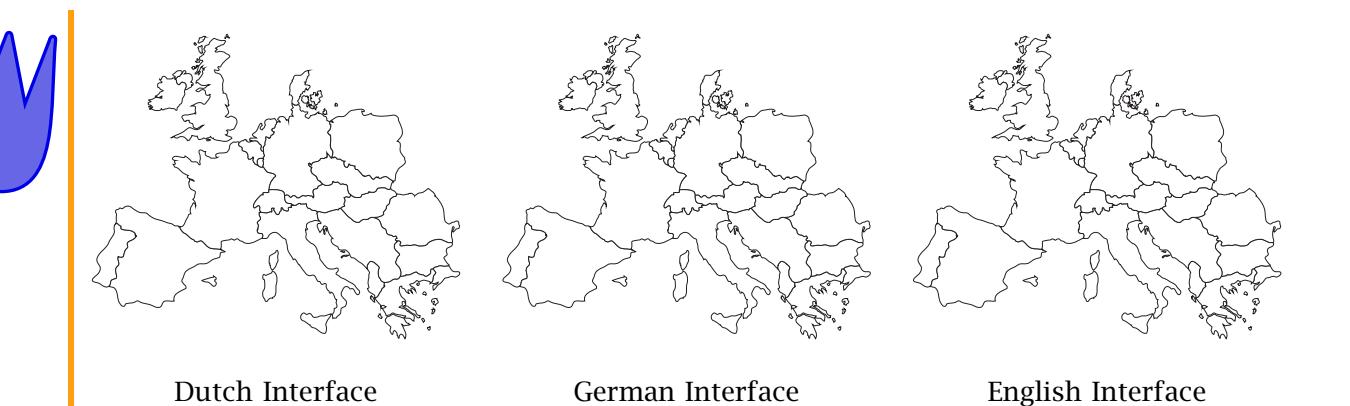

More experienced users probably already know that in CONTEXT there are several ways to specify figure dimensions: width/height, scale, factors which are related to the body font size, and of course automatic scaling to width, height or whatever suits best, or scale the figure in such a way that it fits in the available space. The latter methods are especially handy in documents with thousands of pages, where visual checks are sort of impossible. Automatic scaling could already be combined with limiting the width or height, e.g. scale to the maximum width unless heigher than 10 cm. The next release also permits settings like: scale at 100% (scale=1000) but never exceed a width of .8\hsize and/or .4\vsize.

<span id="page-34-0"></span>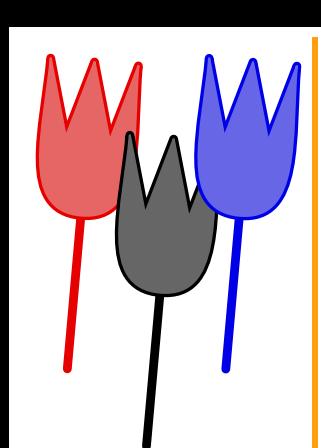

# Changes

# Removed bugs

- The depth of \underbar is limited to  $\dagger$ y strutbox to prevent unequal baseline distances.
- To prevent funny baseline distances in numbered cq. underlined paragraphs \splittopskip is explicitly set in the supp-box macros.
- I added \parskip corrections to the shapebox routines, else empty lines at top of (some) page(s) could appear when using commands based on these routines.
- The quote optimizations didn't work out all right in fonts other than Computer Modern Roman, therefore we revert to the default ligatures.
- Empty and dummy menu items did not work 100% since the recent rewrite of the cross reference mechanism.
- Switching modes in pretty verbatim printing works again.
- I removed an unsafe optimization in generating the pagenumber prefix, and also found out that non-dutch commands were not yet supported.
- Somehow nested \underbar was corrupted.

<span id="page-35-0"></span>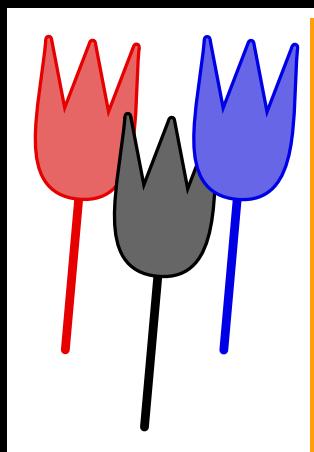

# **Optimizations**

- Missing references were already turned into fake ones (to prevent further messages) but testing is more strict now.
- Floats that are too wide are centered (in one column mode only; in multi-column mode they are moved as usual).
- The object referencing mechanism is decoupled from the general cross referencing mechanism.
- Active characters are restored in the pagebody routine, which enables the use of for instance || in headers and footers while doing pretty verbatim printing.
- Due to adding field support and chained reference actions, the PDFT<sub>EX</sub> and ACROBAT special drivers are reorganized.
- Both \qetbuffer and \typebuffer now also accept a comma separated list.
- Due to the fact that actually typesetting field symbols is postponed until pagebody building, \oninterlineskip now also takes care of negative baselineskips.
- The e..g alternatives of list placement (the title page of this document shows alternative f) now don't indent and force a new paragraph.
- The low level \startoverlay-\stopoverlay commands now center in both directions.

<span id="page-36-0"></span>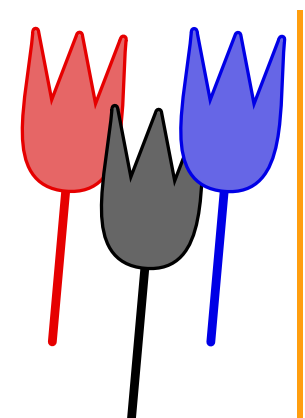

# Nice to know

## Recent extensions

Unfortunately there is no english reference manual on CONTEXT yet and the dutch one is already a few years behind. Given enough time, we want to update the main (dutch) reference manual chapter by chapter, and synchronize updating with translating in english, german and any other language when interested parties are available. The chapters will come available as separate documents.

The most interesting recent extensions to CONTEXT are:

- References are interpreted and can come in many disguises, some of which we already showed in this document. This means that some specific commands, like \gotoprogram become sort of obsolete, because they are superseded by the more general  $\qquad$   $\qquad$  [program(name)].
- Marginal texts can be stacked, which means that there can be classes of notes that can either be stapled or get their own, predefined positions.
- Taco and I are experimenting with fixed grid multi column typesetting and currently CONTEXT has some features build in that support this. The current mechanism works acceptable and within limits supports half-line spacing too. Fixed grid typesetting works ok with the multi column float placement mechanism.
- We're also experimenting with automatic indentation suppression after white space. This mechanism works fine for normal cases but needs improvement.
- The font mechanism is able to cooperate with the file synonyms one. This means that in definition files one can use the more verbose font names which are automatically translated into filenames. Another feature is that CONT<sub>EXT</sub> can get the fontnames from the file  $p$ sfonts.map, but due to the ever changing map file syntax and its sort of fuzzy format, this feature has to be improved.

<span id="page-37-0"></span>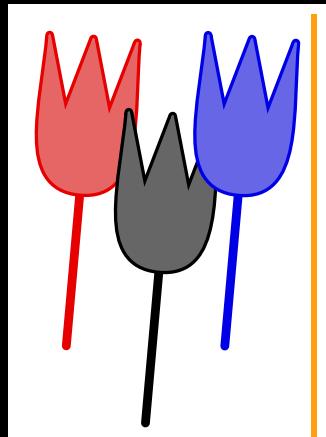

- It is possible to let verbatim code stick into the margin. The mechanism behind this will some day be generalized to floats and other structural components too.
- Repeated components, like the logo on this page, can be included only once and reused many times, that is, when objects are supported. In PDF this is true.

Many commands have got additional options, which are mentioned in the quick reference documents.

<span id="page-38-0"></span>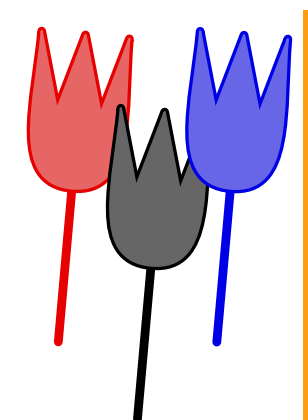

## Coming soon

Apart from optimizing and extending the field modules, the next extension will concern META-POST inclusion. Some time ago I experimented with flowcharts using METAPOST and in the next few months I'm going to write myself a decent module in which METAPOST does the graphics, including auto-connecting cells, and T<sub>EX</sub> takes care of the typesetting.

Although the cross reference mechanism already supports installable reference schemes, a next release will offer users the means to define their own references. This is especially useful when one works with chained references and/or JAVASCRIPT references. There are plans to write some authoring specific modules, think of computer assisted instruction.

In CONTEXT suppression of indentation after chapter and section headings has already been provided for a long time. Recently the indentation mechanism is extended to suppress indentation to other places where this makes sense, e.g. after whitespace. This mechanism will be improved and extended.

Also on the wish list is support for bibliographies, glossaries and more complex index alike datastructures, of course more extensive than the already supported ones. In this respect we're looking at the XINDY program.

<span id="page-39-0"></span>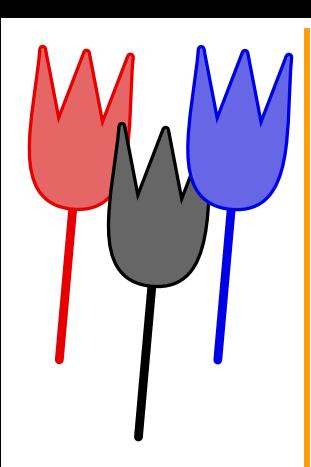

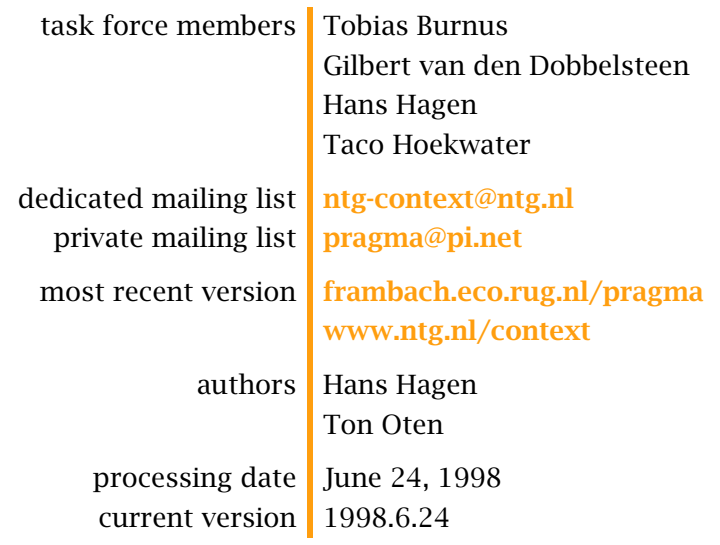

[contents](#page-0-0) colofon go back [previous](#page-38-0) [next](#page-0-0) quit